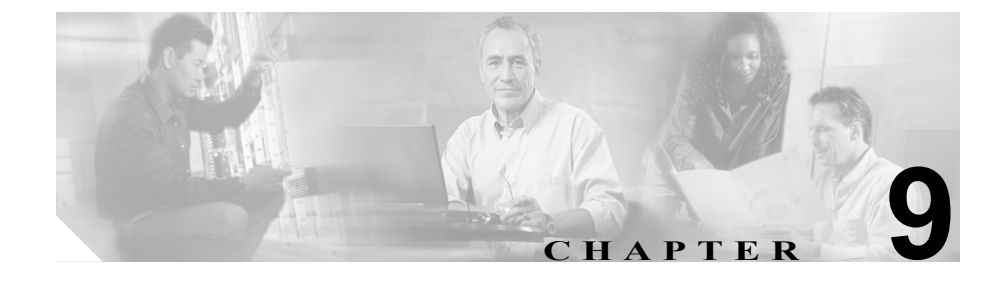

# トラブルシューティングとメン テナンス

この章では、Cisco Unified IP Phone 7906G/7911G またはシスコ ユニファイド コ ミュニケーション ネットワークの問題のトラブルシューティングに役立つ情報 を提供します。また、電話機のクリーニングとメンテナンスについても説明しま す。

トラブルシューティングの詳細については、『*Using the 79xx Status Information For Troubleshooting*』のテクニカル ノートを参照してください。このマニュアルは、 Cisco.com に登録済みのお客様には次の URL でご利用いただけます。

[http://www.cisco.com/warp/customer/788/AVVID/telecaster\\_trouble.html](http://www.cisco.com/warp/customer/788/AVVID/telecaster_trouble.html)

この章は、次の項で構成されています。

- **•** [起動時の問題の解決\(](#page-1-0)P.9-2)
- **•** Cisco Unified IP Phone [が突然リセットされる\(](#page-8-0)P.9-9)
- **•** Cisco Unified IP Phone [のセキュリティのトラブルシューティング\(](#page-12-0)P.9-13)
- **•** [一般的なトラブルシューティングのヒント\(](#page-13-0)P.9-14)
- **•** Cisco Unified IP Phone [のリセットまたは復元\(](#page-16-0)P.9-17)
- [Quality Report Tool](#page-19-0) の利用 (P.9-20)
- **•** [コールの音声品質のモニタリング\(](#page-20-0)P.9-21)
- **•** [トラブルシューティングの詳細情報の入手先\(](#page-23-0)P.9-24)
- **•** [Cisco Unified IP Phone](#page-23-1) のクリーニング(P.9-24)

# <span id="page-1-0"></span>起動時の問題の解決

P.3-18 の「電話機の起動プロセスの確認」で説明されているように、Cisco Unified IP Phone をネットワークに設置し、それを Cisco Unified CallManager に追加する と、電話機が起動します。電話機が正しく起動しない場合は、以下の項でトラブ ルシューティングの情報を参照してください。

- 症状: Cisco Unified IP Phone [が通常の起動プロセスを実行しない\(](#page-1-1)P9-2)
- **•** 症状:Cisco Unified IP Phone が [Cisco Unified CallManager](#page-2-0) に登録されない  $(P.9-3)$  $(P.9-3)$  $(P.9-3)$

# <span id="page-1-1"></span>症状:**Cisco Unified IP Phone** が通常の起動プロセスを実行しない

Cisco Unified IP Phone をネットワーク ポートに接続すると、電話機は通常の起動 プロセスを実行し、LCD スクリーンに情報が表示されるはずです。電話機が起 動プロセスを実行しない場合は、ケーブルの不具合、接続不良、ネットワークの 停電、電力不足などの原因が考えられます。そうでなければ、電話機が機能して いない可能性があります。

電話機が機能しているかどうかを判断するには、次の方法に従って、他の問題の 可能性を体系的に排除します。

- **1.** ネットワーク ポートが機能していることを確認します。
	- イーサネット ケーブルを、動作確認済みのケーブルに交換します。
	- 機能している Cisco Unified IP Phone を別のポートから取り外し、それを 当該のネットワーク ポートに接続して、ポートが有効であることを確認 します。
	- 有効であることが分かっている別のネットワーク ポートに、起動しない Cisco Unified IP Phone を接続します。
	- 起動しない Cisco Unified IP Phone をスイッチ上のポートに直接接続し、 オフィス内のパッチパネル接続を経由しないようにします。
- **2.** 電話機が電源の供給を受けていることを確認します。
	- 外部電源を使用している場合は、電気のコンセントが機能していること を確認します。
	- インライン パワーを利用している場合は、その代わりに外部電源装置を 使用します。
- 外部電源装置を使用している場合は、機能していることが分かっている 装置に切り替えます。
- **3.** それでも電話機が正しく起動しない場合は、受話器を外して電源を投入しま す。この方法で電話機に電源を投入すると、バックアップ ソフトウェア イ メージの起動が試みられます。
- **4.** それでも電話機が正しく起動しない場合は、出荷時の状態に戻すリセットを 実行します。手順については、P.9-18 [の「出荷時の状態へのリセット」を](#page-17-0)参 照してください。

上記の解決策を試みた後、5 分以上たっても Cisco Unified IP Phone の LCD スク リーンに文字が表示されない場合は、シスコのテクニカル サポート担当者にご 相談ください。

# <span id="page-2-0"></span>症状:**Cisco Unified IP Phone** が **Cisco Unified CallManager** に登録され ない

電話機が起動プロセスの第 1 段階を通り過ぎても(LED ボタンが点滅する)、LCD スクリーンに繰り返しメッセージが表示される場合は、電話機は正常に起動して いません。イーサネット ネットワークに接続され、Cisco Unified CallManager サー バへの登録が完了していなければ、電話機は正常に起動できません。

次の項は、電話機が正常に起動できない原因を判断するうえで役立ちます。

- **•** エラー [メッセージの特定\(](#page-3-0)P.9-4)
- **•** [Cisco Unified CallManager](#page-3-1) への電話機の登録(P.9-4)
- **•** [ネットワーク接続の確認\(](#page-3-2)P.9-4)
- **•** TFTP [サーバの設定の確認\(](#page-3-3)P.9-4)
- **•** IP [アドレッシングとルーティングの確認\(](#page-4-0)P.9-5)
- **•** DNS [の設定の確認\(](#page-5-0)P.9-6)
- **•** [Cisco Unified CallManager](#page-5-1) の設定の確認(P.9-6)
- **•** Cisco Unified CallManager と TFTP [のサービスが動作していない\(](#page-5-2)P.9-6)
- **•** [新しい設定ファイルの作成\(](#page-6-0)P.9-7)

### <span id="page-3-0"></span>エラー メッセージの特定

電話機が起動プロセスを繰り返すときは、問題の原因に関する情報を提供するス テータス メッセージにアクセスすることができます。ステータス メッセージへ のアクセスに関する説明、およびエラーの可能性とその説明、解決策の一覧につ いては、P.7-10 の「ステータス メッセージ画面」を参照してください。

#### <span id="page-3-1"></span>**Cisco Unified CallManager** への電話機の登録

Cisco Unified IP Phone が Cisco Unified CallManager サーバに登録できるのは、電 話機がすでにサーバに追加されている場合、または自動登録が有効になっている 場合に限ります。P.2-11 の「Cisco Unified CallManager データベースへの電話機 の追加」の情報と手順を見直して、電話機が Cisco Unified CallManager データベー スに追加されたことを確認します。

電話機が Cisco Unified CallManager データベースに含まれることを確認するに は、Cisco Unified CallManager Administration から **Device > Find** の順に選択し、 MAC アドレスに基づいて電話機を検索します。MAC アドレスの確認方法につい ては、P.2-15 の「Cisco Unified IP Phone の MAC アドレスの確認」を参照してく ださい。

電話機が Cisco Unified CallManager のデータベースにすでに含まれている場合 は、その設定ファイルは破損している可能性があります。サポートについては、 P.9-7 [の「新しい設定ファイルの作成」を](#page-6-0)参照してください。

#### <span id="page-3-2"></span>ネットワーク接続の確認

電話機と TFTP サーバまたは Cisco Unified CallManager との間でネットワークが ダウンしている場合は、電話機は正常に起動できません。ネットワークが稼動中 であることを確認してください。

### <span id="page-3-3"></span>**TFTP** サーバの設定の確認

電話機で使用される TFTP サーバの IP アドレスを調べるには、電話機のアプリ ケーション メニュー ボタンを押し、[設定]>[ネットワークの設定]**>**[**TFTP** サーバ **1**]を選択します。

雷話機にスタティック IP アドレスを割り当てた場合は、「TFTP サーバ 1]オプ ションの設定を手作業で入力する必要があります。P.4-8 の「ネットワークの設 定メニュー」を参照してください。

DHCP を使用している場合は、電話機は DHCP サーバから TFTP サーバ用のアド レスを取得します。オプション 150 に設定されている IP アドレスを確認します。 [http://www.cisco.com/warp/customer/788/AVVID/win2000\\_dhcp.html](http://www.cisco.com/warp/customer/788/AVVID/win2000_dhcp.html) で入手できる 『*Configuring Windows 2000 DHCP Server for Cisco Unified CallManager*』を参照し てください。

電話機が代替の TFTP サーバを利用できるようにすることも可能です。そのよう な設定が特に有用なのは、電話機の設置場所が変わったばかりのときです。詳細 については、P.4-8 の「ネットワークの設定メニュー」を参照してください。

### <span id="page-4-0"></span>**IP** アドレッシングとルーティングの確認

電話機の IP アドレッシングとルーティングの設定を確認する必要があります。 DHCP サーバを使用している場合は、DHCP サーバからこれらの値が提供される はずです。電話機にスタティック IP アドレスを割り当てた場合は、これらの値 を手作業で入力する必要があります。

Cisco Unified IP Phone のアプリケーション メニュー ボタンを押して、[設定]> [ネットワークの設定]を選択し、次のオプションを確認します。

- **•** DHCP サーバ:電話機にスタティック IP アドレスを割り当てた場合は、 [DHCP サーバ]オプションの値を入力する必要はありません。ただし、DHCP サーバを使用している場合は、このオプションに値が入力されている必要が あります。値が入力されていない場合は、IP ルーティングと VLAN の設定 を確認してください。<http://www.cisco.com/warp/customer/473/53.shtml> で入手 できる『*Troubleshooting Switch Port Problems*』を参照してください。
- **•** IP アドレス、サブネットマスク、デフォルトルータ:電話機にスタティック IP アドレスを割り当てた場合は、これらのオプションの設定を手作業で入力 する必要があります。詳細については、P.4-8 の「ネットワークの設定メ ニュー」を参照してください。

DHCP を使用している場合は、DHCP サーバから配布された IP アドレスを確認 します。<http://www.cisco.com/warp/customer/473/100.html#41> で入手できる 『*Understanding and Troubleshooting DHCP in Catalyst Switch or Enterprise Networks*』 を参照してください。

#### <span id="page-5-0"></span>**DNS** の設定の確認

DNS を利用して TFTP サーバまたは Cisco Unified CallManager を参照している場 合は、DNS サーバを指定してあることを確認する必要があります。この設定を 確認するには、アプリケーション メニュー ボタンを押し、[設定] > [ネットワー クの設定]**>**[**DNS** サーバ **1**]を選択します。また、DNS サーバに TFTP サーバ 用および Cisco Unified CallManager システム用の CNAME エントリがあることも 確認する必要があります。

さらに、DNS が逆ルックアップを実行するように設定されていることも確認す る必要があります。Windows 2000 のデフォルト設定では、順方向のルックアッ プのみを実行します。

#### <span id="page-5-1"></span>**Cisco Unified CallManager** の設定の確認

Cisco Unified IP Phone で、アプリケーション メニュー ボタンを押し、[設定]> [ネットワークの設定]> **CallManager 1**–**5** を選択します。Cisco Unified IP Phone は、割り当てられている Cisco Unified CallManager グループ内のすべての Cisco Unified CallManager サーバに TCP 接続を開始しようとします。これらのオプショ ンのいずれにも IP アドレス、あるいは「アクティブ]状態または「スタンバイ] 状態の表示が含まれない場合は、電話機は Cisco Unified CallManager に正しく登 録されていません。この問題を解決する際のヒントについては、P.9-4 の「[Cisco](#page-3-1) Unified CallManager [への電話機の登録」](#page-3-1)を参照してください。

### <span id="page-5-2"></span>**Cisco Unified CallManager** と **TFTP** のサービスが動作していない

Cisco Unified CallManager または TFTP のサービスが動作していない場合、電話 機が正常に起動できないことがあります。そのような場合は、システム全体に障 害が起きていて、他の電話機やデバイスも正常に起動できないことがあります。

Cisco Unified CallManager のサービスが動作していない場合は、コールの発信に このサービスを利用するネットワーク上のすべてのデバイスが影響を受けるこ とになります。TFTP サービスが動作していない場合は、多数のデバイスが正常 に起動できません。

サービスを開始するには、次の手順を実行します。

#### 手順

- ステップ **1** Cisco Unified CallManager Administration から **Application > Cisco Unified CallManager Serviceability** の順に選択します。
- ステップ **2 Tools > Control Center** の順に選択します。
- ステップ **3** Servers 列からプライマリ Cisco Unified CallManager サーバを選択します。

選択したサーバのサービス名、サービスの状況、およびサービスの停止と開始を 行うためのサービス コントロール パネルが表示されます。

ステップ **4** サービスが停止している場合は、**Start** ボタンをクリックします。

Service Status 記号が四角形から矢印に変わります。

#### <span id="page-6-0"></span>新しい設定ファイルの作成

この章の他の方法でも解決できない問題が特定の電話機で続く場合は、設定ファ イルが破損している可能性があります。新しい設定ファイルを作成するには、次 の手順を実行します。

#### 手順

- ステップ **1** Cisco Unified CallManager で、**Device > Phone > Find** の順に選択して、問題のあ る電話機を特定します。
- ステップ **2 Delete** を選択して、Cisco Unified CallManager データベースから当該の電話機を 削除します。
- ステップ **3** 当該の電話機を Cisco Unified CallManager データベースに再び追加します。詳細 については、P.2-11 の「Cisco Unified CallManager データベースへの電話機の追 加」を参照してください。
- ステップ **4** 電話機の電源投入サイクルを実行します。

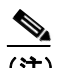

- (注) **•** Cisco Unified CallManager データベースから電話機を削除すると、その設定 ファイルは Cisco Unified CallManager TFTP サーバから削除されます。その電 話機の電話番号は Cisco Unified CallManager データベースに残ります。これ は「割り当てられていない電話番号」と呼ばれ、他のデバイスに利用するこ とができます。割り当てられていない電話番号が他のデバイスに利用されな い場合は、Cisco Unified CallManager データベースからその番号を削除しま す。Route Plan Report を利用して、割り当てられていない参照番号を表示し、 削除することができます。詳細については、『*Cisco Unified CallManager* アド ミニストレーション ガイド』を参照してください。
	- **•** 電話ボタン テンプレート上のボタンを変更するか、別の電話ボタン テンプ レートを電話機に割り当てると、その電話機から電話番号にアクセスできな くなることがあります。Cisco Unified CallManager のデータベースでは電話 番号は依然としてその電話機に割り当てられていますが、コールに応答する ために使う電話機上にはボタンはありません。それらの電話番号を電話機か ら消去し、必要に応じて削除してください。

# <span id="page-8-0"></span>**Cisco Unified IP Phone** が突然リセットされる

電話機がコール中または使用していないときにリセットされるという報告を ユーザから受けた場合は、その原因を調査する必要があります。ネットワーク接 続と Cisco Unified CallManager の接続が安定している場合は、Cisco Unified IP Phone が単独でリセットされることはありません。

一般的に、電話機がリセットされるのは、イーサネット ネットワークへの接続、 または Cisco Unified CallManager への接続に問題がある場合です。次の項は、ネッ トワーク内における電話機のリセットの原因を特定するのに役立ちます。

- **•** [物理的な接続の確認\(](#page-8-1)P.9-9)
- **•** [断続的なネットワークの停止の特定\(](#page-8-2)P.9-9)
- **•** DHCP [の設定の確認\(](#page-9-0)P.9-10)
- **•** スタティック IP [アドレスの設定の確認\(](#page-9-1)P.9-10)
- **•** ボイス VLAN [の設定の確認\(](#page-9-2)P.9-10)
- **•** [電話機が意図的にリセットされていないことの確認\(](#page-10-0)P.9-11)
- **•** DNS [またはその他の接続エラーの解決\(](#page-10-1)P.9-11)

# <span id="page-8-1"></span>物理的な接続の確認

Cisco Unified IP Phone が接続されているイーサネット接続が稼動していることを 確認します。たとえば、電話機が接続されている特定のポートまたはスイッチが ダウンしているかどうかを調べてください。

# <span id="page-8-2"></span>断続的なネットワークの停止の特定

断続的なネットワークの停止は、データ トラフィックと音声トラフィックに異 なる影響を及ぼします。ネットワークでは、断続的な停止が検出されないまま発 生していることがあります。そのような場合、データ トラフィックは、失われ たパケットを再び送信し、パケットの送受信を確認することができます。一方、 音声トラフィックは失われたパケットを取り戻すことはできません。電話機は、 失われたネットワーク接続を再送信するのではなく、リセットし再びネットワー ク接続を試みます。

音声ネットワークに問題が発生している場合は、単に既存の問題が表面化してい るだけなのかどうかを調べる必要があります。

## <span id="page-9-0"></span>**DHCP** の設定の確認

以下の方法は、DHCP を利用するために電話機が正しく設定されているかどうか を判断するのに役立ちます。

- **1.** DHCP を使用するために電話機が正しく設定されていることを確認します。 詳細については、P.4-8 の「ネットワークの設定メニュー」を参照してくだ さい。
- **2.** DHCP サーバが正しく設定されていることを確認します。
- **3.** DHCP のリース期間を確認します。リース期間を 8 日に設定することをお勧 めします。

Cisco Unified IP Phone は、DHCP アドレス リースを更新するために、要求タ イプ 151 のメッセージを送信します。DHCP サーバが要求タイプ 150 のメッ セージを必要とする場合、リースは拒否され、電話機は強制的に再起動さ れ、DHCP サーバに新しい IP アドレスを要求するように強制されます。

### <span id="page-9-1"></span>スタティック **IP** アドレスの設定の確認

電話機にスタティック IP アドレスが割り当てられている場合は、正しい設定値 が入力されているかどうかを確認します。詳細については、P.4-8 の「ネットワー クの設定メニュー」を参照してください。

## <span id="page-9-2"></span>ボイス **VLAN** の設定の確認

ネットワーク使用量が多いとき(たとえば、電話機と同じスイッチに接続されて いるコンピュータ上で過度の Web サーフィンを行ったときなど)に Cisco Unified IP Phone がリセットされるように思われる場合は、ボイス VLAN が設定されて いない可能性があります。電話機を別の補助 VLAN 上に分離すると、音声トラ フィックの質が向上します。

# <span id="page-10-0"></span>電話機が意図的にリセットされていないことの確認

Cisco Unified CallManager へのアクセス権を持つシステム管理者が他にもいる場 合は、他のシステム管理者が 電話機を意図的にリセットしていないかどうかを 確認してください。

電話機上のアプリケーション メニュー ボタンを押して、[設定]**>**[ステータス] **>**[ネットワーク統計]の順に選択すると、Cisco Unified IP Phone が Cisco Unified CallManager からリセット コマンドを受信したかどうかを確認することができま す。電話機が最近リセットされた場合は、次のメッセージのいずれかが表示され ます。

- **•** Reset-Reset:Cisco Unified CallManager Administration から Reset/Reset を受信 したため、電話機が終了したことを示します。
- **•** Reset-Restart:Cisco Unified CallManager Administration から Reset/Restart を受 信したため、電話機が終了したことを示します。

# <span id="page-10-1"></span>**DNS** またはその他の接続エラーの解決

電話機がリセットし続ける場合は、次の手順を実行して DNS またはその他の接 続エラーを解決します。

- ステップ **1** [削除]ソフトキーを使用して、電話機の設定をデフォルト値にリセットします。 詳細については、P.9-17の「Cisco Unified IP Phone [のリセットまたは復元」を](#page-16-0)参 照してください。
- ステップ **2** DHCP および IP の設定を変更します。
	- **a.** DHCP を無効にします。詳細については、P.4-8 の「ネットワークの設定メ ニュー」を参照してください。
	- **b.** スタティック IP 値を電話機に割り当てます。詳細については、P.4-8 の「ネッ トワークの設定メニュー」を参照してください。機能している他の Cisco Unified IP Phone と同じデフォルト ルータ設定を使用します。
	- **c.** TFTP サーバを割り当てます。詳細については、P.4-8 の「ネットワークの設 定メニュー」を参照してください。機能している他の Cisco Unified IP Phone と同じデフォルト TFTP サーバを利用します。
- ステップ **3** Cisco Unified CallManager サーバ上のローカル ホスト ファイルで、正しい Cisco Unified CallManager サーバ名が正しい IP アドレスにマップされていることを確 認します。[http://www.cisco.com/warp/customer/788/AVVID/cm\\_hosts\\_file.html](http://www.cisco.com/warp/customer/788/AVVID/cm_hosts_file.html) で入 手できる『*Configuring The IP Hosts File on a Windows 2000 CallManager Server*』を 参照してください。
- ステップ **4** Cisco Unified CallManager で、**System > Server** の順に選択し、サーバが DNS 名で はなく、IP アドレスによって参照されていることを確認します。
- ステップ **5** Cisco Unified CallManager で、**Device > Phone** の順に選択し、この Cisco Unified IP Phone に正しい MAC アドレスが割り当てられていることを確認します。MAC ア ドレスの確認方法については、P.2-15 の「Cisco Unified IP Phone の MAC アドレ スの確認」を参照してください。
- ステップ **6** 電話機の電源投入サイクルを実行します。

# <span id="page-12-0"></span>**Cisco Unified IP Phone** のセキュリティのトラブルシュー ティング

表[9-1](#page-12-1) は、Cisco Unified IP Phone のセキュリティ機能のためのトラブルシューティ ング情報を示します。これらの問題の解決策に関する情報、およびセキュリティ に関するトラブルシューティングの詳細については、『*Cisco Unified CallManager* セキュリティ ガイド』を参照してください。

| 問題                                         | 考えられる原因                                                                                                  |
|--------------------------------------------|----------------------------------------------------------------------------------------------------|
| デバイス認証エラー。                                 | CTL ファイルに Cisco Unified CallManager<br>証明書がない、または証明書が不適切で<br>す。                                          |
| 電話機が CTL ファイルを認証でき<br>ない。                  | 最新の CTL ファイルに署名したセキュ<br>リティ トークンが、電話機の CTL ファイ<br>ルに存在しません。                                              |
| 電話機が CTL ファイル以外の設定<br>ファイルを認証できない。         | TFTP レコードが不適切です。                                                                                         |
| 電話機が TFTP の認証の失敗を報告<br>する。                 | CTL ファイルに電話機の TFTP アド<br>レスがありません。                                                                       |
|                                            | 新しい TFTP レコードを含む新しい<br>CTL ファイルを作成した場合は、電<br>話機上の既存の CTL ファイルには新<br>しい TFTP サーバ用のレコードが含<br>まれない可能性があります。 |
| 電話機が Cisco Unified CallManager<br>に登録されない。 | CTL ファイルに Cisco Unified CallManager<br>サーバ用の正しい情報が含まれていませ<br>$\mathcal{W}^{\varepsilon}$                 |
| 電話機が署名済みの設定ファイル<br>を要求しない。                 | 証明書付きの TFTP エントリが CTL ファ<br>イルに含まれていません。                                                                 |

<span id="page-12-1"></span>表 **9-1 Cisco Unified IP Phone** のセキュリティのトラブルシューティング

一般的なトラブルシューティングのヒント

**The Contract of the Contract of the Contract of the Contract of the Contract of the Contract of the Contract o** 

# <span id="page-13-0"></span>一般的なトラブルシューティングのヒント

ここでは、Cisco Unified IP Phone で起こる可能性がある一般的な問題のトラブル シューティング情報を示します。

表 [9-2](#page-13-1) は、Cisco Unified IP Phone の一般的なトラブルシューティングの情報を示 します。

#### <span id="page-13-1"></span>表 **9-2 Cisco Unified IP Phone** のトラブルシューティング

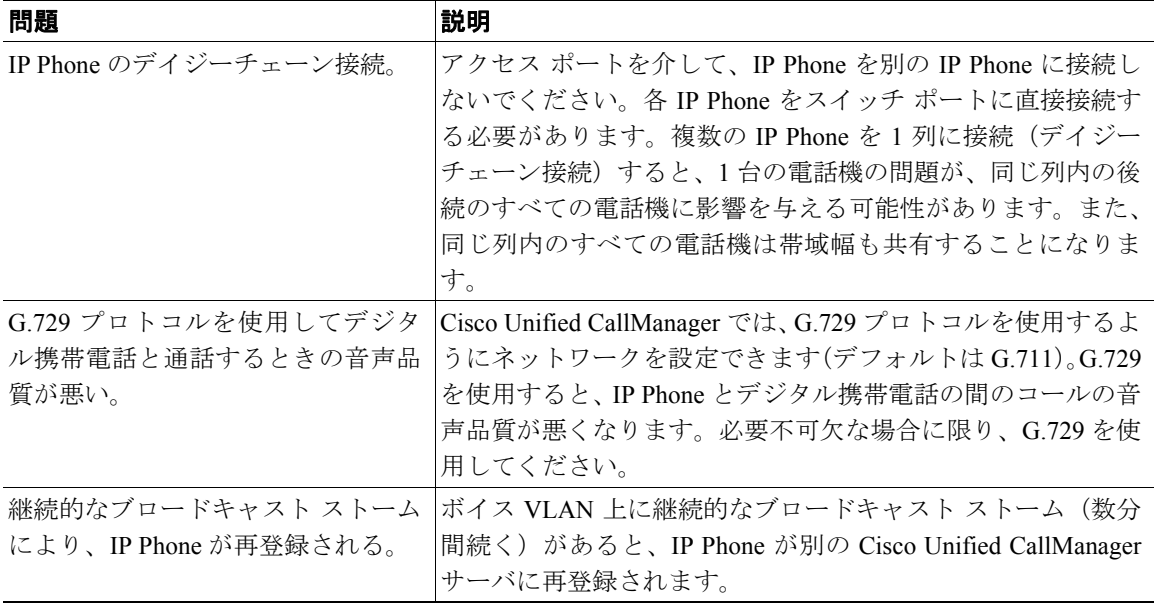

a ka

T

### 表 **9-2 Cisco Unified IP Phone** のトラブルシューティング(続き)

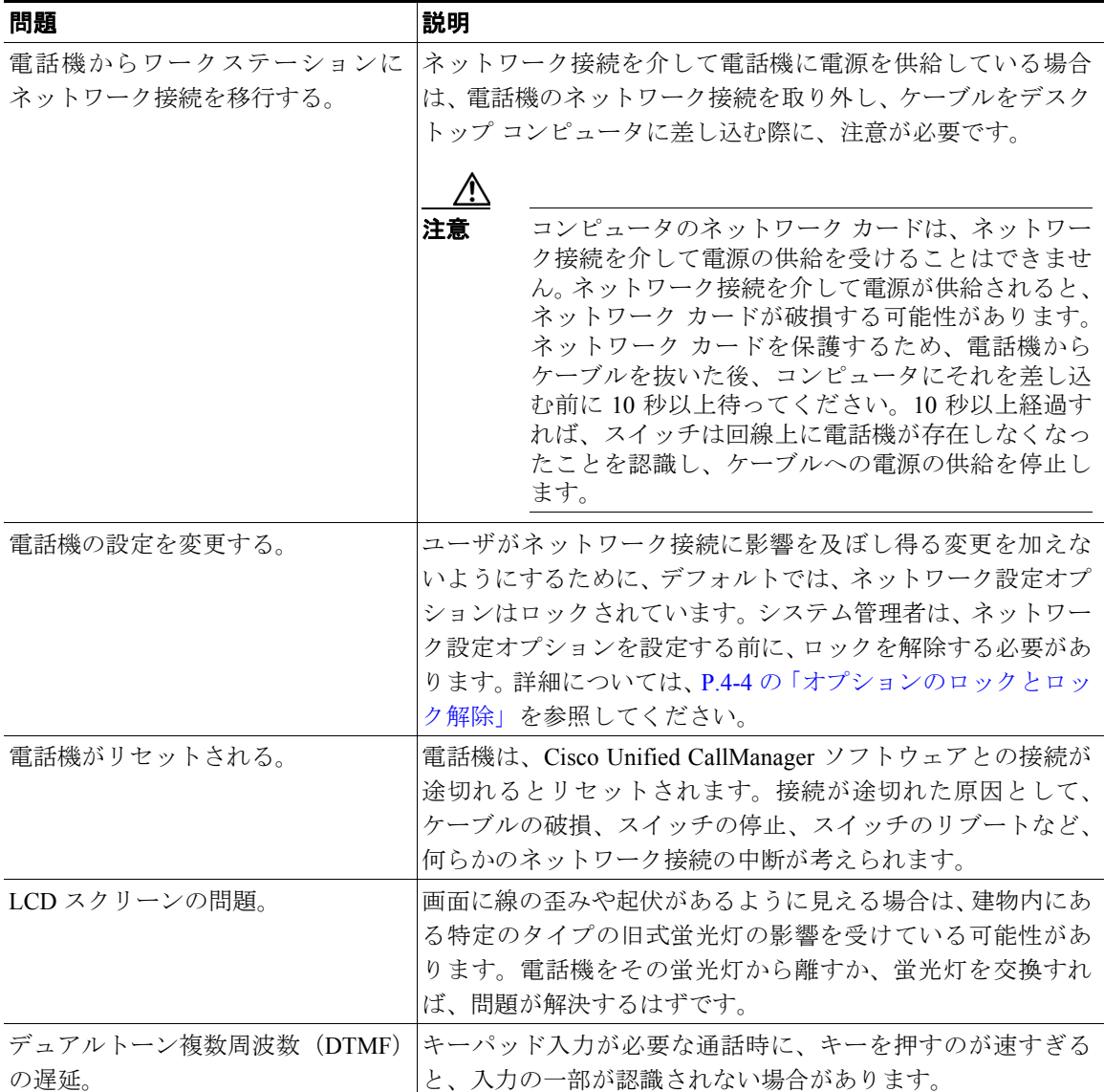

■ 一般的なトラブルシューティングのヒント

### 表 **9-2 Cisco Unified IP Phone** のトラブルシューティング(続き)

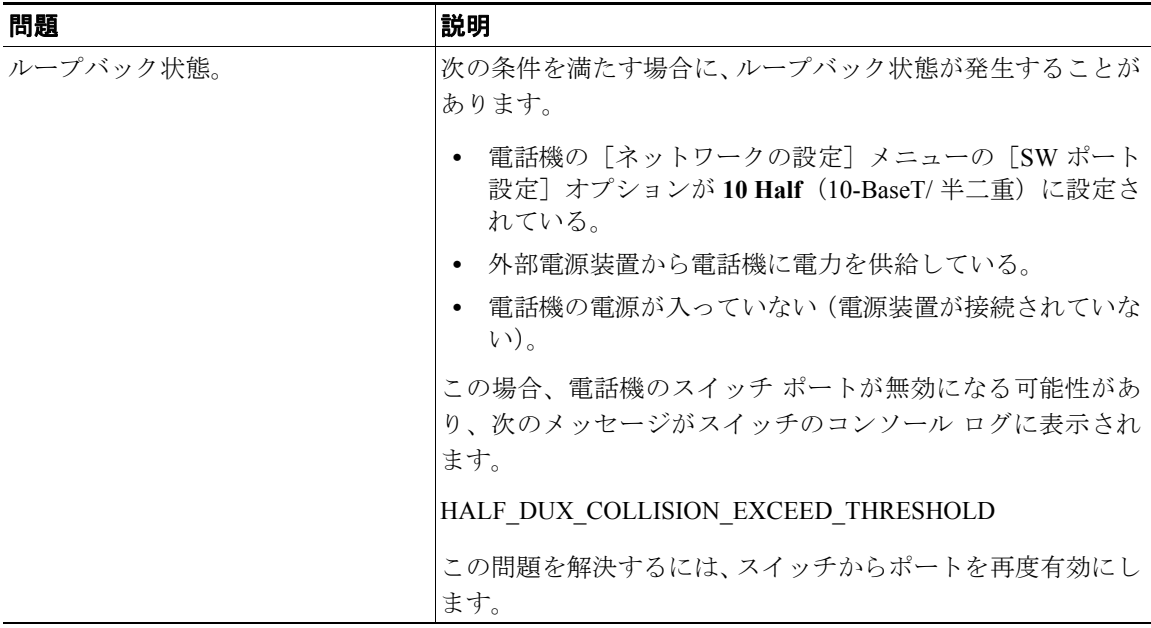

# <span id="page-16-0"></span>**Cisco Unified IP Phone** のリセットまたは復元

Cisco Unified IP Phone をリセットまたは復元するには、次の 2 つの方法がありま す。

- **•** [基本リセットの実行\(](#page-16-1)P.9-17)
- **•** [出荷時の状態へのリセット\(](#page-17-0)P.9-18)

# <span id="page-16-1"></span>基本リセットの実行

Cisco Unified IP Phone の基本リセットは、電話機に障害が発生した場合に復旧す る方法、およびさまざまな構成やセキュリティの設定をリセットまたは復元する 方法です。

表 [9-3](#page-16-2) では、基本リセットの実行方法について説明しています。電話機が起動し た後、それらの手順を使用して、いつでも電話機をリセットすることができま す。状況に応じた操作を選択します。

<span id="page-16-2"></span>表 **9-3** 基本リセットの方法

| 操作       | 手順  | 説明                                    |
|----------|-----|---------------------------------------|
| 電話機をリセット |     | 任意の画面で(ただし、電話機がアイ  変更を加えたがまだフラッシュ メモリ |
| します。     |     | ドル状態でないときに)、**#**を押し に書き込まれていないユーザおよび |
|          | ます。 | ネットワークの設定を、過去に保存さ                     |
|          |     | れた設定にリセットします。その後、電                    |
|          |     | 話機を再起動します。                            |

#### 表 **9-3** 基本リセットの方法(続き)

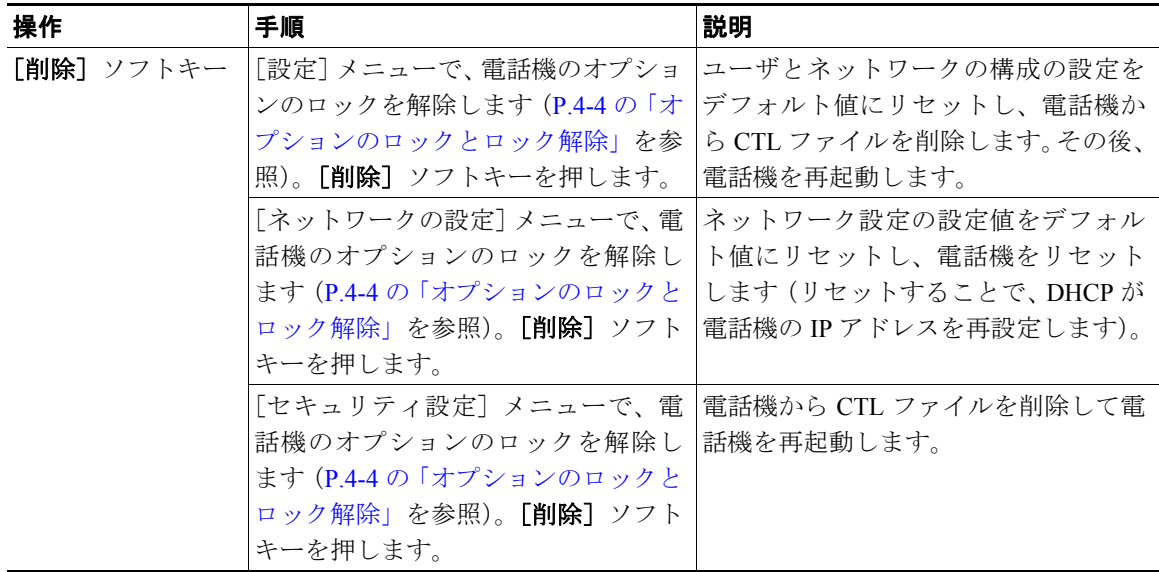

# <span id="page-17-0"></span>出荷時の状態へのリセット

Cisco Unified IP Phone を出荷時の状態にリセットすると、以下の情報が消去され るか、またはデフォルト値にリセットされます。

- **•** CTL ファイル:消去されます。
- **•** ユーザ構成の設定:デフォルト値にリセットされます。
- **•** ネットワークの設定値:デフォルト値にリセットされます。
- **•** 通話履歴:消去されます。
- **•** ロケール情報:デフォルト値にリセットされます。
- **•** 電話機のアプリケーション:削除(電話機は、term11.default.loads ファイル をロードして復旧されます)。

(注) 次の手順を実行する前に、この電話機を DHCP 対応のネットワークに設定する 必要があります。

電話機を出荷時の状態にリセットするには、次の手順を実行します。

#### 手順

ステップ **1** 電話機から電源ケーブルを抜いた後、再び差し込みます。

電話機は電源投入サイクルを開始します。

ステップ **2** 電話機の電源を投入し、アプリケーション メニュー ボタンが点滅する前に、**#** を押したままにします。

受話器のメッセージ LED が赤く点滅し続けるまで、# を押し続けます。

ステップ **3 #** を離し、**123456789\*0#** を押します。

番号を押し間違えたときは、任意のキーを続けて 2 回押します。この場合、出荷 時の状態にリセットしません。

123456789\*0# とキーを押すと、受話器の赤いメッセージ LED の点滅が速くなり、 電話機で出荷時の状態へのリセット プロセスが実行されます。

出荷時の状態へのリセット プロセスが完了し、メイン画面が表示されるまで、電 話機の電源を切断しないでください。

# <span id="page-19-0"></span>**Quality Report Tool** の利用

Quality Report Tool (QRT) は、Cisco Unified IP Phone の音声品質と一般的な問題 を報告するツールです。QRT 機能は、Cisco Unified CallManager のインストール の一部としてインストールされます。

Cisco Unified IP Phone は、QRT と連係して機能するように設定できます。この設 定により、ユーザは[品質]ソフトキーを押すことによって、電話機のコールの 問題を報告できるようになります。[品質]ソフトキーが利用できるのは、Cisco Unified IP Phone の状態が「接続」、「会議への接続」、「接続転送」、「オンフック」 のときだけです。

ユーザが[品質]ソフトキーを押すと、問題のカテゴリのリストが表示されま す。ここでユーザが適切な問題のカテゴリを選択すると、XML ファイルにフィー ドバックが記録されます。実際に記録される情報は、ユーザがどのカテゴリを選 択したか、また送信先のデバイスが Cisco Unified IP Phone かどうかによって異な ります。

QRT に関する詳細については、『*Cisco Unified CallManager Serviceability* アドミニ ストレーション ガイド』および『*Cisco Unified CallManager Serviceability* システ ム ガイド』を参照してください。

# <span id="page-20-0"></span>コールの音声品質のモニタリング

ネットワーク内で送受信されるコールの音声品質を測定する場合、Cisco Unified IP Phone では、秘匿イベントに基づく次の統計メトリックを使用します。DSP は 秘匿フレームを処理して音声パケット ストリーム内のフレーム損失をマスクし ます。

- **•** 秘匿率のメトリック:音声フレームの総数に対する秘匿フレームの比率を示 します。間隔秘匿率は 3 秒ごとに計算されます。
- **•** 秘匿された秒数のメトリック:損失フレームに応じて、DSP が秘匿フレーム を処理する秒数を示します。厳密に「秘匿された秒数」とは、DSP が 5% 超 の秘匿フレームを処理した場合の秒数です。
- **•** MOS-LQK のメトリック:数値スコアを使用して、相対的な音声リスニング 品質を評価します。Cisco Unified IP Phone は、先行の 8 秒間でのフレーム損 失に起因する音声秘匿イベントに基づいて、Listening Quality(LQK; リスニ ング品質)に対する Mean Opinion Score (MOS; 平均オピニオン評点)を算 出し、コーデック タイプやフレーム サイズなどの知覚的な重み係数を設定 します。

MOS LQK のスコアは、ITU の予備標準である P.VTQ を実装した、シスコ独 自のアルゴリズムによって生成されます。

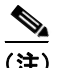

(注) 秘匿率および秘匿秒数は、フレーム損失に基づく主要な測定手段です。これに対 して、MOS LQK のスコアは、リスニング品質を 5 (非常に良い)から 1 (非常 に悪い)までの5段階で評価し、「人間の判断」によって同じ測定情報を提供し ます。

リスニング品質のスコア(MOS LQK)は、受信された音声シグナルの明瞭度や 音質に関連しています。通話品質のスコア (G.107 などの MOS CQ) には、ス ムーズな会話の流れを妨げる障害要因(遅延など)が含まれます。

音声品質メトリックにアクセスするには、Cisco Unified IP Phone で[コールの統 計]画面(P.7-21の「コールの統計画面」を参照)を使用するか、またはリモー トで[ストリームの統計](「Cisco Unified IP Phone のリモート モニタ」を参照) を使用します。

音声品質をモニタするためのメトリックを使用する場合は、パケット損失ゼロの 正常な状態における標準的なスコアに注意し、そのメトリックを比較のベースラ インとして使用します。

メトリックのランダムな変化の中から有意な変化を識別することが重要です。有 意な変化とは、30 秒を超えて続くコールに対して、0.2 MOS 以上の範囲で持続 的に変動するスコアのことです。秘匿率が変化している場合は、3% 超のフレー ム損失が発生しているはずです。

MOS LQK スコアは、Cisco Unified IP Phone が使用するコーデックに基づいて変 化する可能性があります。次のコーデックは、フレーム損失のない通常の条件下 で、次の最大 MOS LQK スコアをマークします。

- **•** G.711 コーデックのスコア:4.5
- **•** G.719A/ AB のスコア:3.7

秘匿率がゼロである場合は、IP ネットワークでフレームおよびパケットが損失 や遅延なく配信されていることを意味します。

有意で持続的なメトリックの変化を観測した場合は、表 [9-4](#page-21-0) で一般的なトラブル シューティングの情報を参照してください。

#### <span id="page-21-0"></span>表 **9-4** 音声品質メトリックの変化

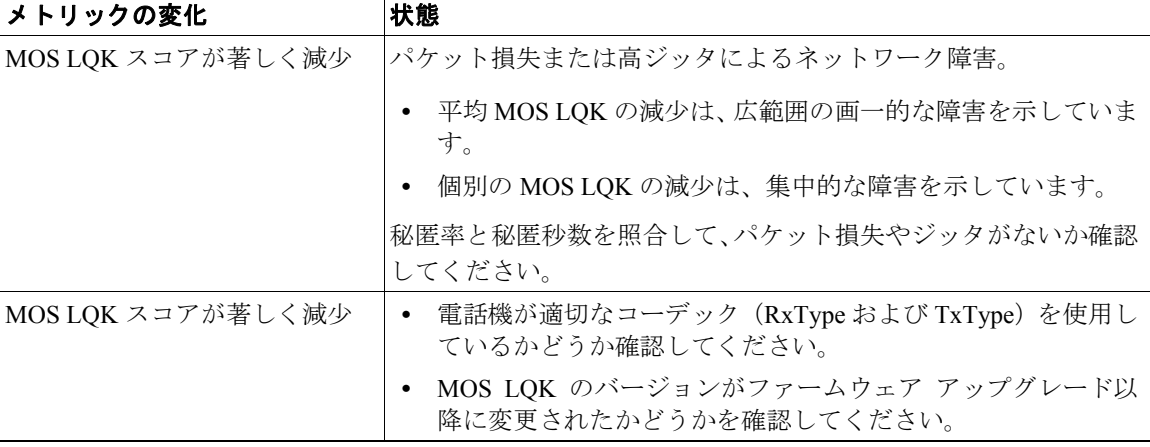

### 表 **9-4** 音声品質メトリックの変化(続き)

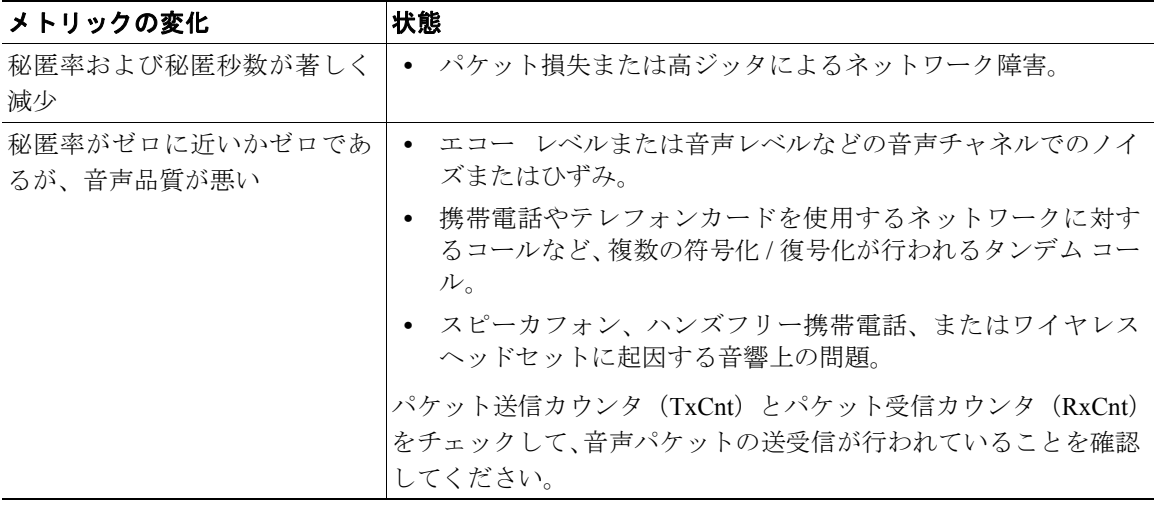

(注) 音声品質メトリックで考慮されるのはフレーム損失のみで、ノイズやひずみにつ いては考慮されていません。

トラブルシューティングの詳細情報の入手先

# <span id="page-23-0"></span>トラブルシューティングの詳細情報の入手先

Cisco Unified IP Phone のトラブルシューティングに関してさらに不明点がある場 合は、次の Cisco.com Web サイトから詳細なヒントを入手できます。

- **•** Cisco Unified IP Phone トラブルシューティングのリソース [http://www.cisco.com/en/US/products/hw/phones/ps379/tsd\\_products\\_support\\_seri](http://www.cisco.com/en/US/products/hw/phones/ps379/tsd_products_support_series_home.html) es\_home.html
- **•** シスコの製品とサービス(テクニカル サポートおよびマニュアル)

[http://www.cisco.com/en/US/products/sw/voicesw/tsd\\_products\\_support\\_category\\_](http://www.cisco.com/en/US/products/sw/voicesw/tsd_products_support_category_home.html) home.html

# <span id="page-23-1"></span>**Cisco Unified IP Phone** のクリーニング

Cisco Unified IP Phone をクリーニングする際は、乾いた柔らかい布を使用して、 本体のスクリーンを拭いてください。液体や粉末を 電話機に直接つけないでく ださい。他の非耐候性の電子機器と同様、液体や粉末は部品を傷め、故障の原因 になる可能性があります。